# **HEPData Converter Documentation**

*Release 0.3.0*

**CERN**

**Nov 06, 2023**

# **CONTENTS**

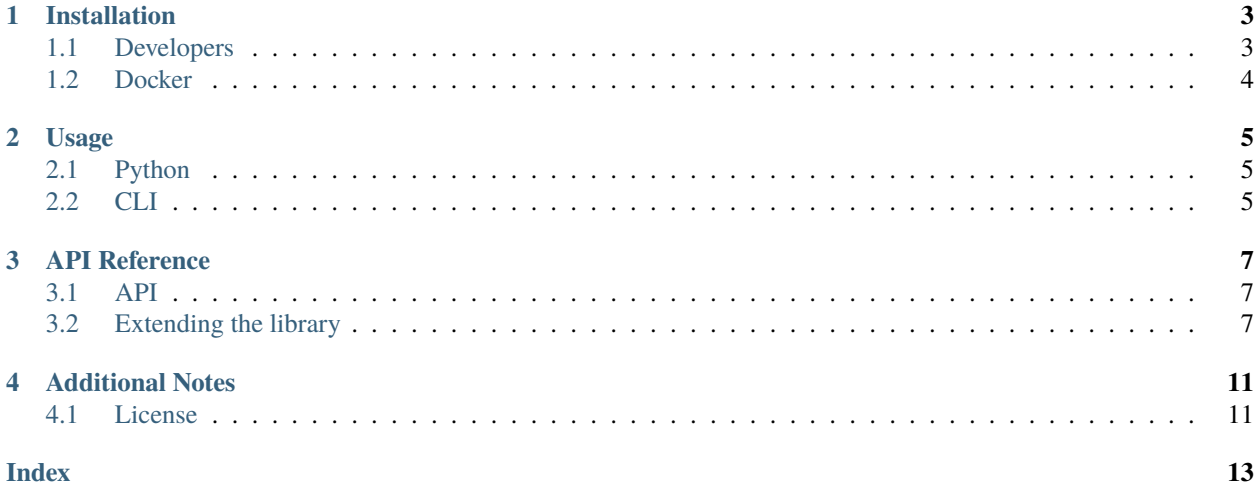

This part of the documentation will show you how to get started in using the HEPData Converter.

### **INSTALLATION**

<span id="page-6-0"></span>Normal HEPData users and data submitters should not need to install this package, since it is automatically invoked when uploading a single text file with extension . oldhepdata to the [hepdata.net](https://hepdata.net) submission system, or when requesting one of the alternative output formats via the web interface.

To install this package locally, you first need to install [YODA](https://yoda.hepforge.org) and [ROOT](https://root.cern.ch) (including [PyROOT\)](https://root.cern/manual/python/). Check that you can import yoda and import ROOT from Python. You might want to install into a dedicated [virtual environment:](https://docs.python.org/3/tutorial/venv.html)

```
$ python3 -m venv hepdata-converter
$ source hepdata-converter/bin/activate
(hepdata-converter)$ pip install hepdata-converter
```
This will install the latest released version from [PyPI.](https://pypi.python.org/pypi/hepdata-converter)

# <span id="page-6-1"></span>**1.1 Developers**

Developers might want to instead install the project directly from [GitHub](https://github.com/HEPData/hepdata-converter) in editable mode:

```
$ git clone https://github.com/HEPData/hepdata-converter
$ cd hepdata-converter
$ python3 -m venv venv
$ source venv/bin/activate
(venv)$ pip install -e '.[tests]'
```
Developers can then run the tests with the following command:

```
python -m unittest discover hepdata_converter/testsuite 'test_*'
```
The documentation can be built locally in the virtual environment using Sphinx:

```
(venv)$ pip install -e '.[docs]'
(venv)$ cd docs
(venv)$ make html
```
Then view the output by opening a web browser at  $_b$ uild/html/index.html. Developers should also check that they can successfully build other formats using make latexpdf and make epub. All three formats will be built by *Read the Docs* for the main branch on GitHub.

### <span id="page-7-0"></span>**1.2 Docker**

Alternatively, a [Docker](https://www.docker.com) image is available (see the [hepdata-converter-docker](https://github.com/HEPData/hepdata-converter-docker) repository) containing the dependencies such as YODA and ROOT, but not the hepdata-converter package itself.

```
$ docker pull hepdata/hepdata-converter
$ docker run --rm -it hepdata/hepdata-converter /bin/bash
```
The hepdata-converter package can be installed inside the Docker container:

```
root@617be04cbab5:/# pip install hepdata-converter
root@617be04cbab5:/# hepdata-converter -h
root@617be04cbab5:/# python -c 'import hepdata_converter'
```
Note that the Docker container will be automatically removed when it exits (if running with the  $--rm$ m option). The Python module or CLI can then be used as described in *[Usage](#page-8-0)*. Input and output files can be moved between the local filesystem and the running Docker container using the docker cp command, for example,

```
$ docker cp sample.oldhepdata 617be04cbab5:/
root@617be04cbab5:/# hepdata-converter -i oldhepdata sample.oldhepdata SampleYAML
$ docker cp 617be04cbab5:/SampleYAML .
```
where the prompt \$ indicates a terminal corresponding to the local filesystem and the prompt root@617be04cbab5:/# indicates another terminal corresponding to the running Docker container.

Alternatively, developers can install from [GitHub](https://github.com/HEPData/hepdata-converter) and mount the current directory of the local filesystem when running the Docker container:

```
$ git clone https://github.com/HEPData/hepdata-converter
$ cd hepdata-converter
$ docker run -v $PWD:$PWD -w $PWD --rm -it hepdata/hepdata-converter /bin/bash
root@2c22e88402d2:/hepdata-converter# pip install -e '.[tests]'
root@2c22e88402d2:/hepdata-converter# hepdata-converter -h
root@2c22e88402d2:/hepdata-converter# python -c 'import hepdata_converter'
root@2c22e88402d2:/hepdata-converter# python -m unittest discover hepdata_converter/
˓→testsuite 'test_*'
```
**TWO**

### **USAGE**

<span id="page-8-0"></span>The library exposes a single function convert which enables conversion from different input formats (oldhepdata, yaml) to different output formats (csv, root, yaml, yoda, yoda1), by using a simple in-memory intermediary format.

# <span id="page-8-1"></span>**2.1 Python**

```
import hepdata_converter
hepdata_converter.convert('sample.oldhepdata', 'Sample', options={'input_format':
˓→'oldhepdata', 'output_format': 'yaml'})
```
# <span id="page-8-2"></span>**2.2 CLI**

hepdata-converter -i oldhepdata -o yaml sample.oldhepdata Sample

The default input and output formats are yaml if not specified explicitly.

See a help message with more detailed options using hepdata-converter -h.

### **THREE**

### **API REFERENCE**

<span id="page-10-3"></span><span id="page-10-0"></span>If you are looking for information on a specific function, class or method, this part of the documentation is for you.

### <span id="page-10-1"></span>**3.1 API**

#### hepdata\_converter.convert(*input*, *output=None*, *options={}*)

Converts a supported input\_format (*oldhepdata*, *yaml*) to a supported output\_format (*csv*, *root*, *yaml*, *yoda*, *yoda1*).

#### **Parameters**

- input ([str](https://docs.python.org/3/library/stdtypes.html#str)) location of input file for *oldhepdata* format or input directory for *yaml* format
- output  $(str)$  $(str)$  $(str)$  location of output directory to which converted files will be written
- options  $(dict)$  $(dict)$  $(dict)$  additional options such as input\_format and output\_format used for conversion

#### **Raises**

[ValueError](https://docs.python.org/3/library/exceptions.html#ValueError) – raised if no input\_format or output\_format is specified

### <span id="page-10-2"></span>**3.2 Extending the library**

To extend the library with new formats (either input or output) a developer only needs to subclass the specified class (for reading, hepdata\_converter.parsers.Parser, for writing, hepdata\_converter.writers.Writer), and make sure that files containing these implementations are respectively in hepdata\_converter.parsers or hepdata\_converter.writers.

### **3.2.1 Creating a new Parser**

In order to create a new Parser you need to create a class inheriting the Parser class and override the def parse(self, data\_in, \*args, \*\*kwargs): abstract method. If you're trying to extend the library you should put the file containing the new Parser in the hepdata\_converter/parsers directory. The name of the class is important: the new parser will be available by this (case-insensitive) name. If your goal is a simple hack, then the package containing the new parser class can be wherever, but the parser class has to be imported before using the hepdata\_converter.convert function.

An example is given below:

```
from hepdata_converter.common import Option
from hepdata_converter.parsers import Parser, ParsedData
class FOO(Parser):
   help = 'FOO Parser help text displayed in CLI after typing hepdata-converter --help'
   @classmethod
   def options(cls):
       options = Parser.options()
        # add foo_option which is bool and has default value of True
        # it will be automatically added as named argument to __init__ function
        # as foo_option (code below will work):
        # foo = FOO(foo_option=False)
        #
        # additionally it will be accessible inside the class instance as
        # self.foo_option
        options['foo_option'] = Option('foo-option', default=True, type=bool,␣
˓→required=False,
                                       help='Description of the option printed in CLI')
   def parse(self, data_in, *args, **kwargs):
        # WARNING it is developers responsibility to be able to handle
        # data_in regardless whether it is string (path) or filelike
        # object
        # list of hepdata_converter.Table objects
       tables = \lceil# dictionary corresponding to submission.yaml general element (comment, license -
\rightarrow not table data)
       metadata = \{\}# ... parse data_in into metadata and tables
       return ParsedData(metadata, tables)
```
If this class is put in (e.g.) hepdata\_converter/parsers/foo\_parser.py then it could be accessed from Python code as:

hepdata\_converter.convert('/path/to/input', '/path/to/output', options={'input\_format': 'foo'})

It could also be accessed from the CLI:

import hepdata\_converter

\$ hepdata-converter --input-format foo /path/to/input /path/to/output

**WARNING**: it is the developer's responsibility to be able to handle data\_in in def parse(self, data\_in, \*args, \*\*kwargs): regardless whether it is a string (path) or a file-like object.

### **3.2.2 Creating a new Writer**

Creation of a new Writer is similar to creating a new Parser (see above), but for the sake of completeness the full description is provided below. In order to create a new Writer you need to create a class inheriting the Writer class and override the def write(self, data\_in, data\_out, \*args, \*\*kwargs): abstract method. If you're trying to extend the library you should put the file containing the new Parser in the hepdata\_converter/writers directory. The name of the class is important: the new writer will be available by this (case-insensitive) name. If your goal is a simple hack, then the package containing the new writer class can be wherever, but the writer class has to be imported before using the hepdata\_converter.convert function.

An example is given below:

```
from hepdata_converter.common import Option
from hepdata_converter.writers import Writer
class FOO(Writer):
   help = 'FOO Writer help text displayed in CLI after typing hepdata-converter --help'
   @classmethod
    def options(cls):
        options = Writer.options()
        # add foo_option which is bool and has default value of True
        # it will be automatically added as named argument to __init__ function
        # as foo_option (code below will work):
        # foo = FOO(foo_option=False)
        #
        # additionally it will be accessible inside the class instance as
        # self.foo_option
       options['foo_option'] = Option('foo-option', default=True, type=bool,␣
˓→required=False,
                                       help='Description of the option printed in CLI')
   def write(self, data_in, data_out, *args, **kwargs):
        # data_in is directly passed from Parser.parse method
        # and is instance of ParsedData
        # WARNING it is developers responsibility to be able to handle
        # data_out regardless whether it is string (path) or filelike
        # object
       pass
```
If this class is put in (e.g.) hepdata\_converter/writers/foo\_writer.py then it could be accessed from Python code as:

import hepdata\_converter

```
hepdata_converter.convert('/path/to/input', '/path/to/output',
                          options={'output_format': 'foo'})
```
It could also be accessed from the CLI:

hepdata-converter --output-format foo /path/to/input /path/to/output

WARNING: it is the developer's responsibility to be able to handle data\_out in def write(self, data\_in, data\_out, \*args, \*\*kwargs): regardless whether it is a string (path) or a file-like object.

### **FOUR**

# **ADDITIONAL NOTES**

<span id="page-14-0"></span>This package was started in 2015 by Michał Szostak [\(@michal-szostak\)](https://github.com/michal-szostak) as a [CERN summer student project.](https://cds.cern.ch/record/2055193)

# <span id="page-14-1"></span>**4.1 License**

This file is part of HEPData. Copyright (C) 2016 CERN.

HEPData is free software; you can redistribute it and/or modify it under the terms of the GNU General Public License as published by the Free Software Foundation; either version 2 of the License, or (at your option) any later version.

HEPData is distributed in the hope that it will be useful, but WITHOUT ANY WARRANTY; without even the implied warranty of MERCHANTABILITY or FITNESS FOR A PARTICULAR PURPOSE. See the GNU General Public License for more details.

You should have received a copy of the GNU General Public License along with HEPData; if not, write to the Free Software Foundation, Inc., 59 Temple Place, Suite 330, Boston, MA 02111-1307, USA.

In applying this license, CERN does not waive the privileges and immunities granted to it by virtue of its status as an Intergovernmental Organization or submit itself to any jurisdiction.

# **INDEX**

# <span id="page-16-0"></span> $\mathsf C$

convert() (in module hepdata\_converter), 7